## PRIMA DI INIZIARE LEGGI LE INDICAZIONI PER LA CREAZIONE DEL FILE

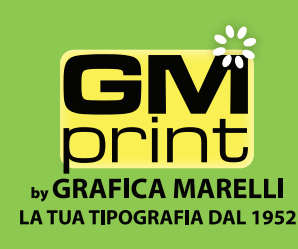

## **INDICAZIONI PER LA CREAZIONE DEL FILE**

Limite di taglio

Limite per testi

se esiste una grafica di sfondo che arriva sino al taglio, ricordarsi di farla smarginare oltre il limite di taglio su i lati fino a riempire tutto il documento

## NOTE IMPORTANTI PRIMA DI SALVARE LA COPIA DEL FILE DA INVIARCI

Inserere immagini CMYK ad almeno 300 DPI

Se utilizzate questo modello ricordarsi DJ LAVORARE SUL LIVELLO LAVORO e di disattivare il livello "base" UNA VOLTA COMPLETATO IL LAYOUT (cliccando nella palette livelli - nascondi livello), altrimenti le guide di limite e queste indicazioni verranno stampate.

> Non ci riterremo responsabili nel caso ve ne foste dimenticati.

Ouindi fare seleziona ->tutto testo -> crea contorno per trasmormare tutti i testi in tracciati

File ->salva col nome -> formato PDF ->predefinito Adobe PDF (selezionare stampa alta qualità)